# **influxdb Metriken**

hier zeige ich zwei Möglichkeiten auf, wie man Gesundheitsdaten von/aus seiner influxDB Installation, bekommt.

!!!Bitte, das ist wichtig, bevor man etwas macht oder verändert, erst mal in die Logs schauen und versuchen zu verstehen was es beutet!!! **!!!Erst bis zum Ende lesen, dann Handeln!!!**

## **Erster Weg, bei der influxDB Ersteinrichtung**

Bei der Ersteinrichtung ist influxDB einfach, wie für seine Hardware/Betriebssystem vorgesehen, zu Installieren. Nach der Installation und dem Aufruf der influxDB [URL](http://localhost:8086)

#### **Welcome screen:**

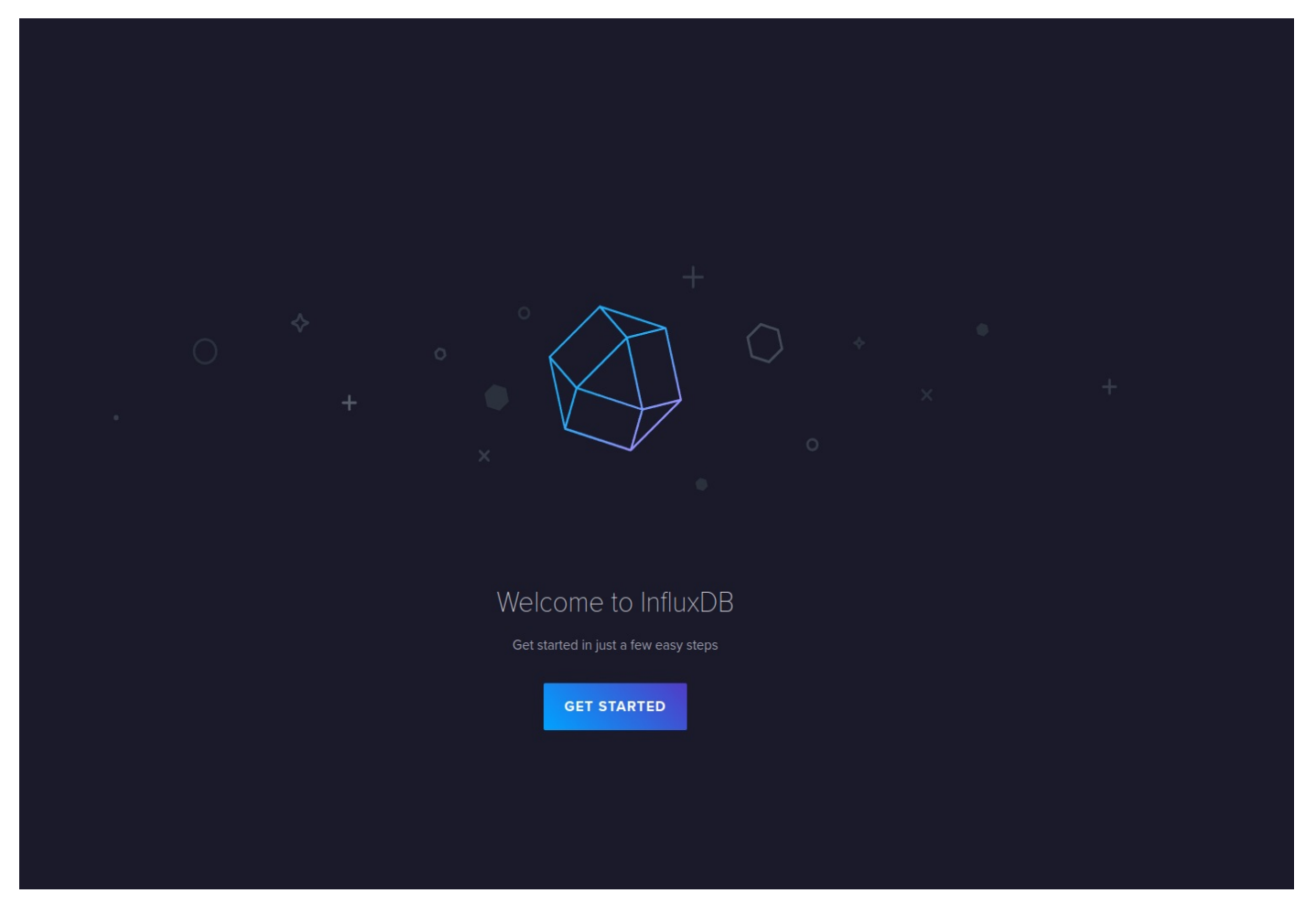

**Setup initial User:**

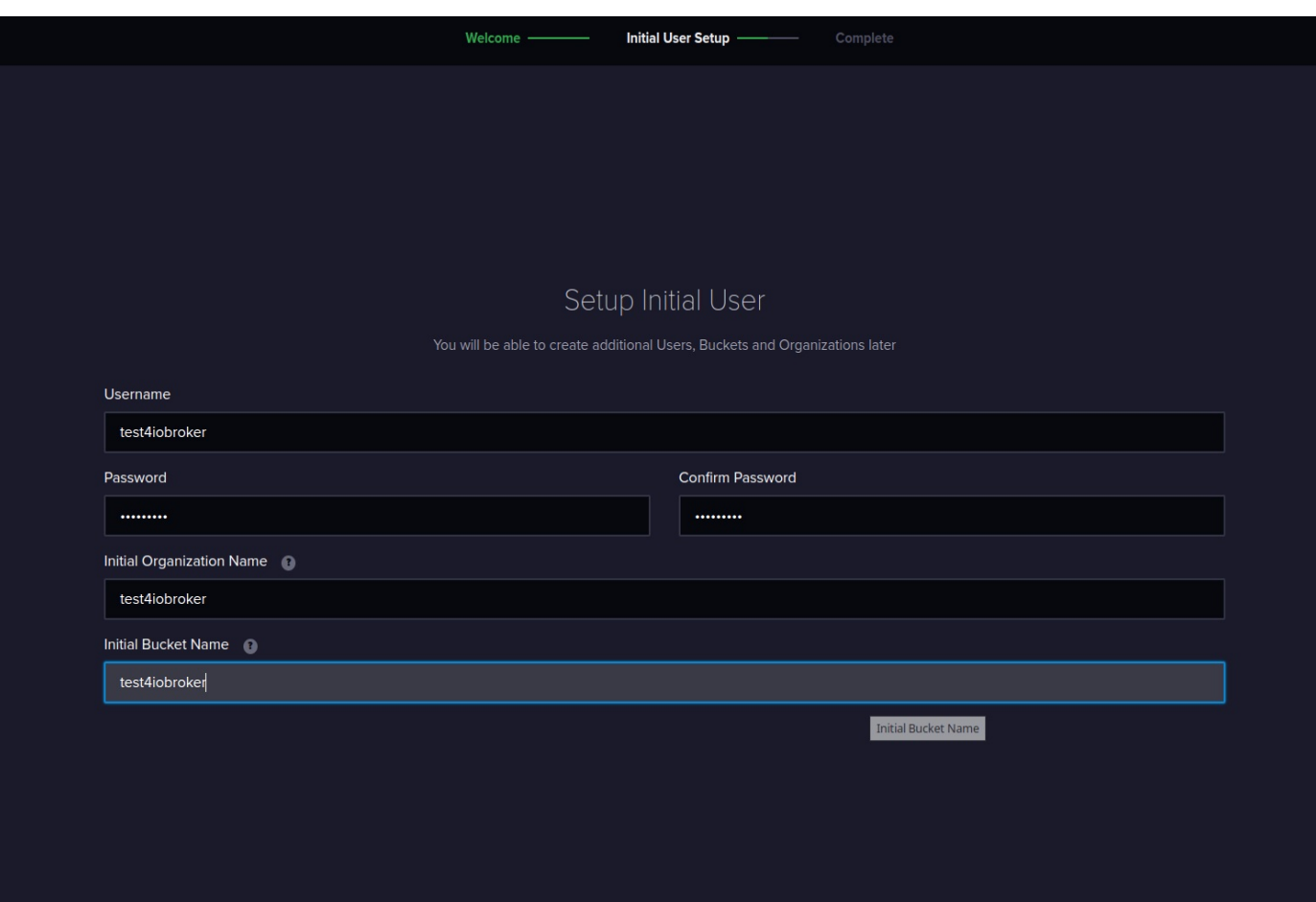

### **Einrichtung Abschließen**

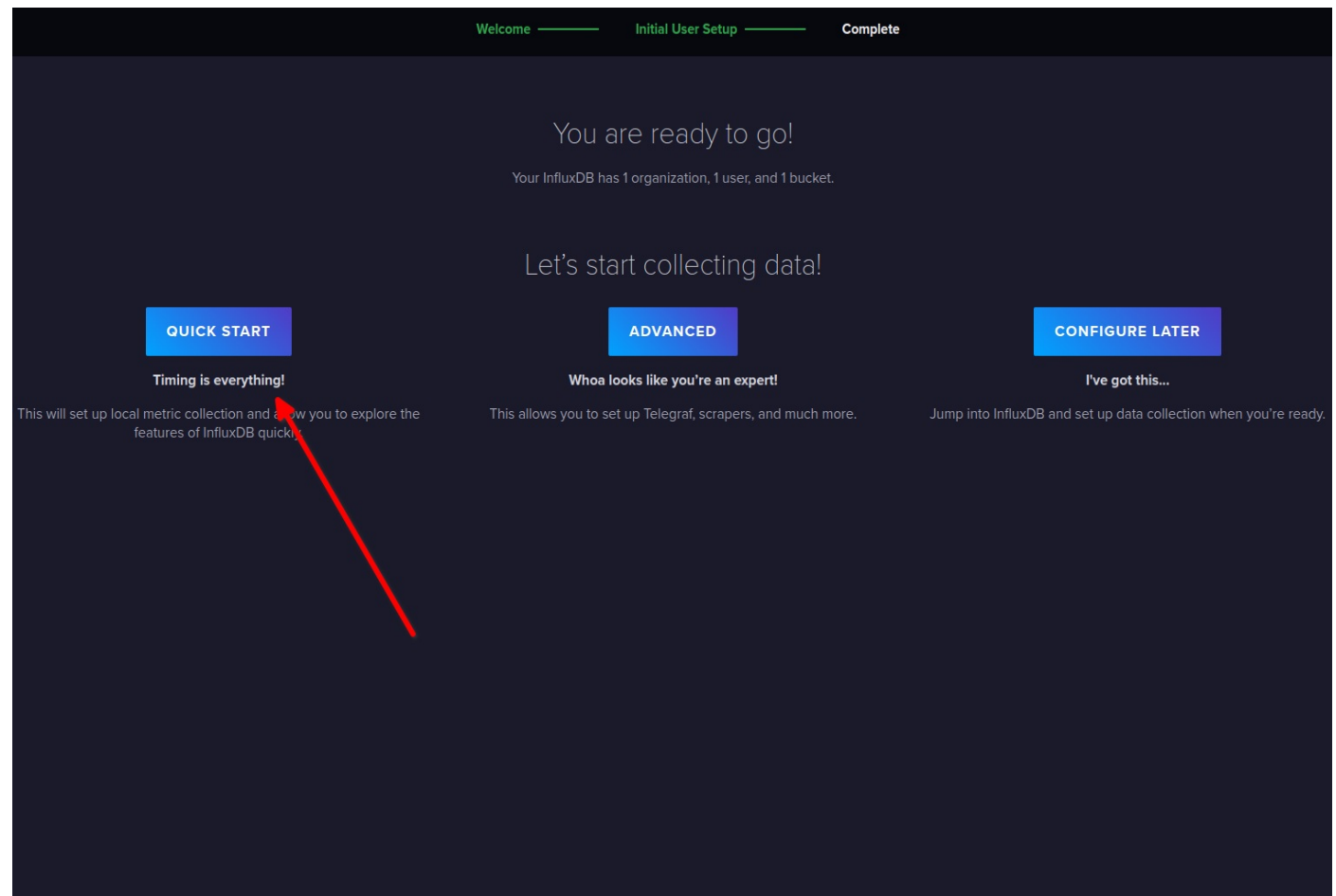

Hier sollte man auf **QUICK START** gehen, dann werden die Grundvoraussetzungen, zum Erfassen der lokalen influxDB - Metriken erstell, die

wir im weiteren anpassen.

Nachdem wir die Ersteinrichtung abgeschlossen haben, wenden wir uns an die Konfiguration der Metriken.

#### **Load Data und create new Scraper**

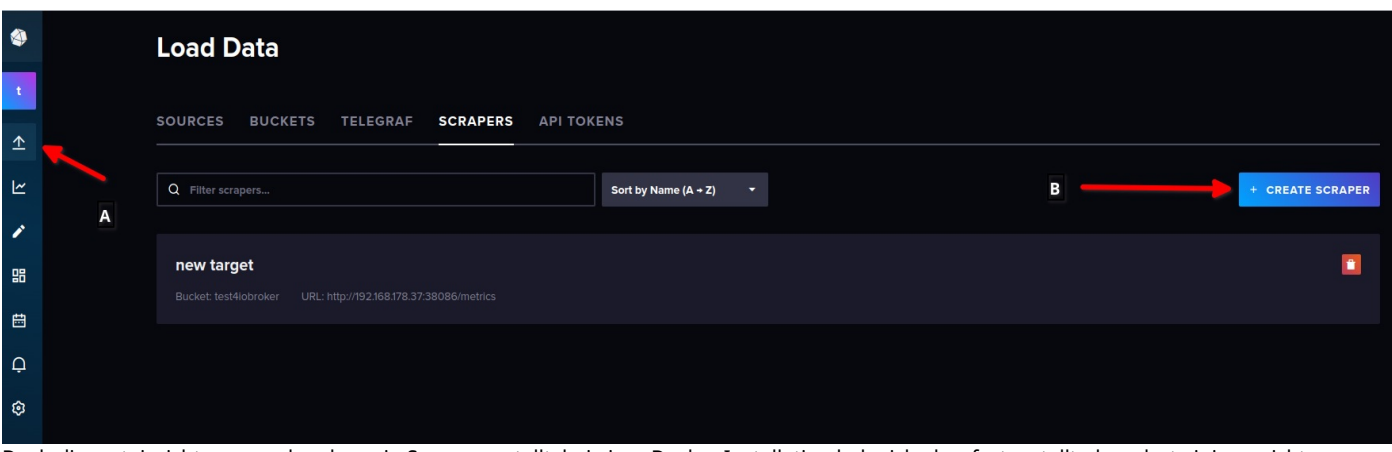

Duch die ersteinrichtung wurde schon ein Scraper erstellt, bei einer Docker Installation habe ich aber festgestellt, dass dort einigen nicht so funktioniert wie gewollt.

#### **Wir erstellen einen neuen Scraper**

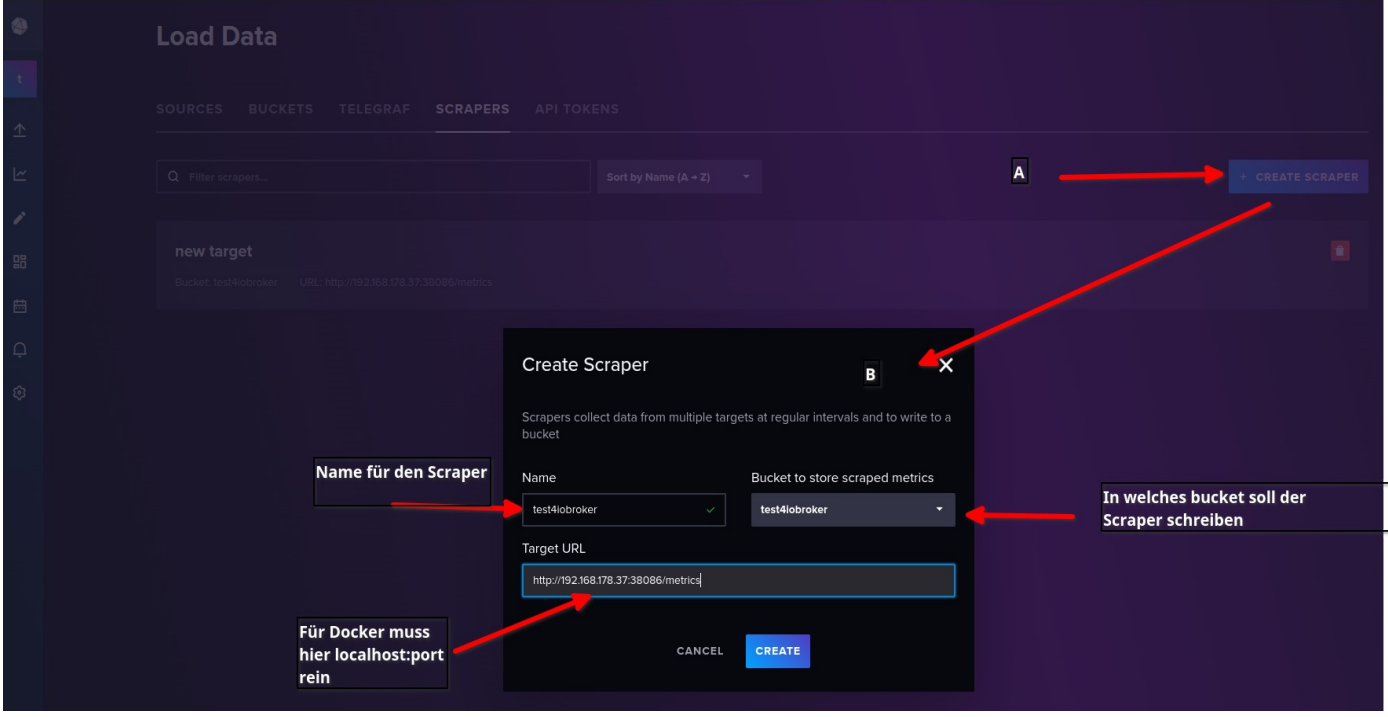

- 1. A= Create Scraper
- 2. B= Einrichtungsfenster
- 3. Name für Scraper vergeben
- 4. Das Bucket auswählen, in welches die Metriken geschrieben werden sollen, ich habe das gewählt, welches ich bei der Ersteinrichtung erstellt habe.
- 5. Die Target URL kontrollieren und ggf. anpassen, siehe nachfolgende Erklärung.

Bei der Docker Installation hatte das Problem, das mit der Standard Installation es leider Fehlermeldungen im influxDB Log gab, siehe ```

023-02-22T12:48:10.905281Z error Unable to gather {"log\_id": "0gAI9gml000", "service": "scraper", "scraper-name": "new target", "error": "Get \"<http://192.168.178.37:38086/metrics%22:> dial tcp 192.168.178.37:38086: i/o timeout"} 2023-02-22T12:48:20.904916Z error Unable to gather {"log\_id": "0gAI9gml000", "service": "scraper", "scraper-name": "new target", "error": "Get \["http://](http://192.168.178.37:38086/metrics%22:) [192.168.178.37:38086/metrics%22:](http://192.168.178.37:38086/metrics%22:) dial tcp 192.168.178.37:38086: i/o timeout"} 2023-02-22T12:48:30.905247Z error Unable to gather {"log\_id": "0gAI9gml000", "service": "scraper", "scraper-name": "new target", "error": "Get \["http://192.168.178.37:38086/metrics%22:](http://192.168.178.37:38086/metrics%22:) dial tcp 192.168.178.37:38086: i/o timeout"} 2023-02-22T12:48:40.906030Z error Unable to gather {"log\_id": "0gAI9gml000", "service": "scraper", "scraper-name": "new target", "error": "Get \"<http://192.168.178.37:38086/metrics%22:> dial tcp 192.168.178.37:38086: i/o timeout"} 2023-02-22T12:48:50.904726Z error Unable to gather {"log\_id": "0gAI9gml000", "service": "scraper", "scraper-name": "new target", "error": "Get \"<http://192.168.178.37:38086/metrics%22:> dial tcp 192.168.178.37:38086: i/o timeout"} 2023-02-22T12:49:00.905156Z error Unable to gather {"log\_id": "0gAI9gml000", "service": "scraper", "scraper-name": "new target",

"error": "Get \"<http://192.168.178.37:38086/metrics%22:> dial tcp 192.168.178.37:38086: i/o timeout"} 2023-02-22T12:49:10.904751Z error Unable to gather {"log\_id": "0gAI9gml000", "service": "scraper", "scraper-name": "new target", "error": "Get \["http://](http://192.168.178.37:38086/metrics%22:) [192.168.178.37:38086/metrics%22:](http://192.168.178.37:38086/metrics%22:) dial tcp 192.168.178.37:38086: i/o timeout"} 2023-02-22T12:49:20.904949Z error Unable to gather {"log\_id": "0gAI9gml000", "service": "scraper", "scraper-name": "new target", "error": "Get \["http://192.168.178.37:38086/metrics%22:](http://192.168.178.37:38086/metrics%22:) dial tcp 192.168.178.37:38086: i/o timeout"} 2023-02-22T12:49:30.905026Z error Unable to gather {"log\_id": "0gAI9gml000", "service": "scraper", "scraper-name": "new target", "error": "Get \"<http://192.168.178.37:38086/metrics%22:> dial tcp 192.168.178.37:38086: i/o timeout"} 2023-02-22T12:49:40.905161Z error Unable to gather {"log\_id": "0gAI9gml000", "service": "scraper", "scraper-name": "new target", "error": "Get \"<http://192.168.178.37:38086/metrics%22:> dial tcp 192.168.178.37:38086: i/o timeout"} 2023-02-22T12:49:50.905127Z error Unable to gather {"log\_id": "0gAI9gml000", "servic ```

Ich musste die **Target URL** wie folgt anpassen, http://localhost:8086/metrics

#### **Fehlerhaftes Scrap löschen**

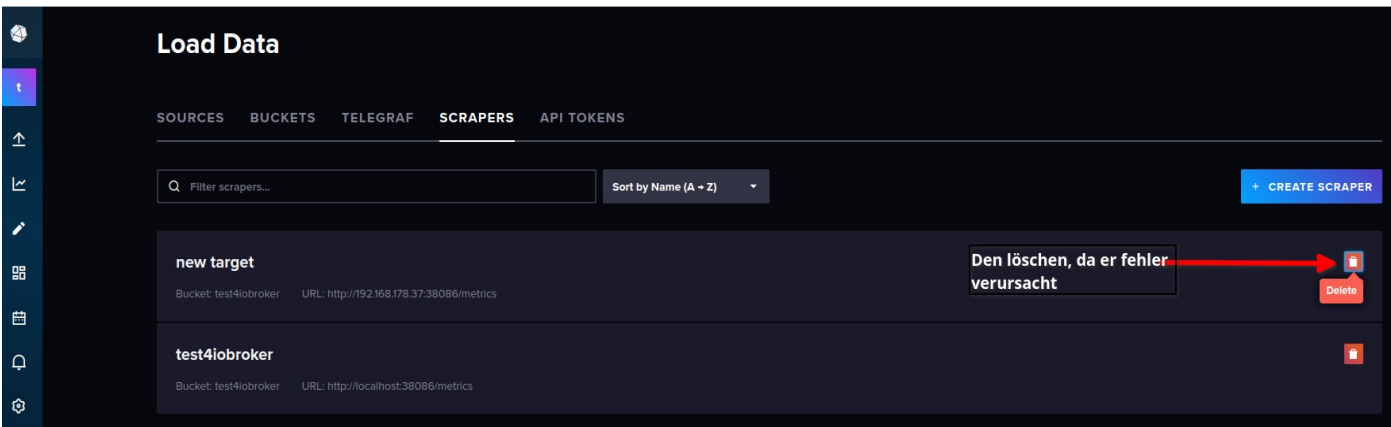

#### **Abschließend**

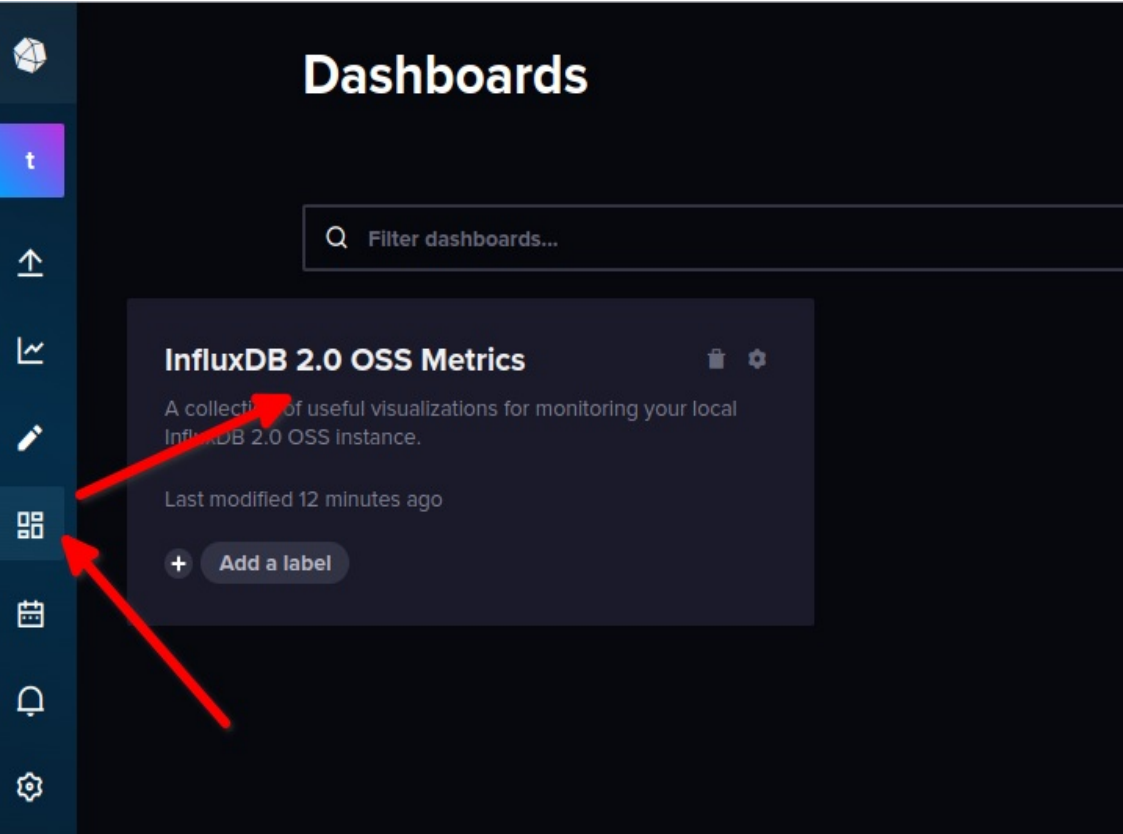

Wenn man das Dashboard aufruft, dann sollte einem so etwas angezeigt werden.

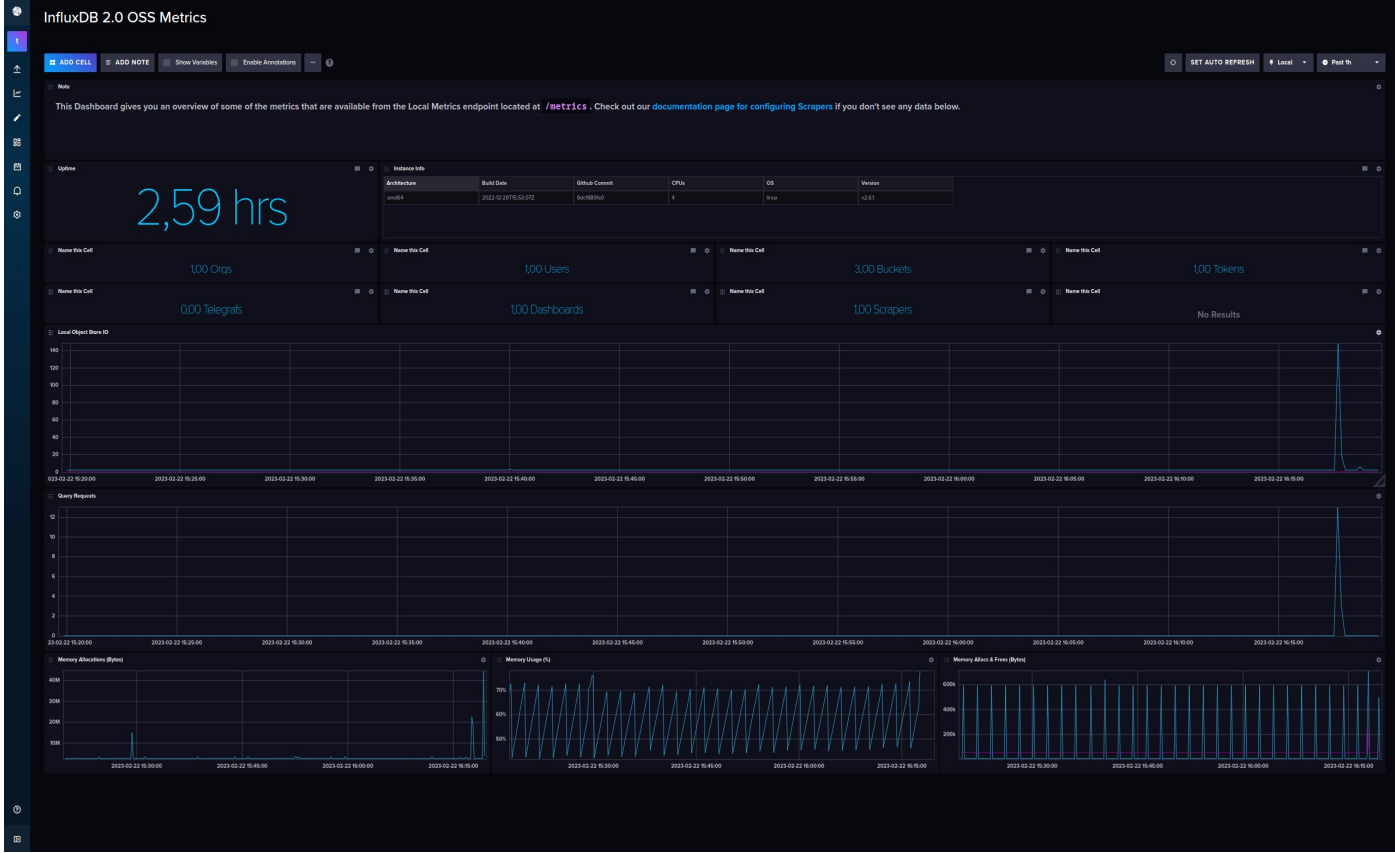

## **Goody on Top**

wer das bucket in das die Scrap Daten geschrieben werden in Grafana als Datenquelle einträgt, kann sich das Daschboard oder einzelne Panels dort dann nachbauen.